## How to copy and paste a picture

- 1) Using your mouse, right click the picture you want to copy
- 2) Left click the word "copy" in the pop up menu

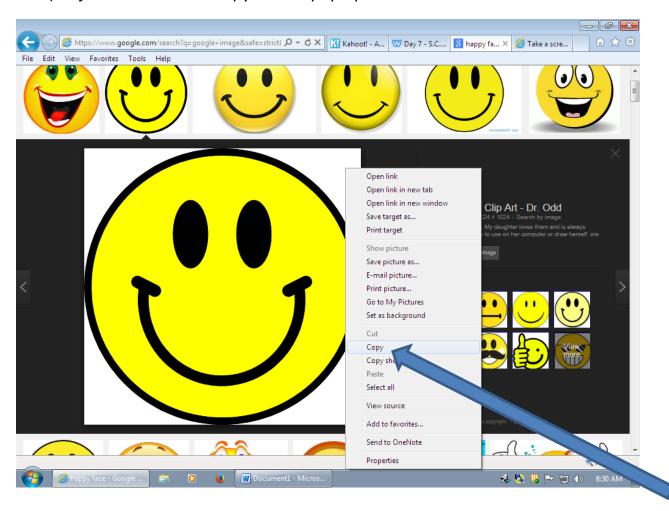

3) Then, *left click* where you want to paste the picture and press "Ctrl V" on your keyboard